El modem USB ZTE es un modem multi-funcional, que trabaja en las redes HSUPA/HSDPA/WCDMA/ EDGE/GPRS/GSM. Con la interfaz USB conectada a una laptop o computador de escritorio, integra la funcionalidad de un modem y un teléfono móvil (SMS), también combina la comunicación móvil con el internet perfectamente. Puede manejar datos y servicios de SMS a través de la red móvil de teléfono, lo cual permite al usuario comunicarse en cualquier lugar a cualquier hora.

> La siguiente figura muestra la apariencia del modem MF190. El gráfico es únicamente de referencia. El producto actual podría ser diferente. -

## Especificaciones

## Conociendo el equipo

No jale la tapa exterior del modem con mucha fuerza para evitar daño en el equipo y en la tap 2. Inserte la tarjeta SIM/USIM en el contenedor de la tarjeta SIM/USIM. Inserte la tarjeta SIM/USIM con los contactos de metal apuntando hacia abajo dentro del contenedor de la tarjeta y luego empuje la tarjeta SIM/USIM hasta el tope, como se ve en la figura.

#### Nota: modelo soporta únicamente tarietas microSD.

## Instalación de Hardware

1. Con las puntas de los dedos jalar hacia afuera la tapa exterior como se ve en la figura hasta que esta se haya removido.

## **MONE** Advertencia:

1. Indicador 2. Exterior frontal 6. Conector USB

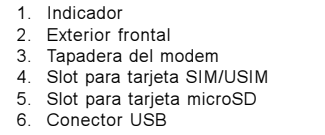

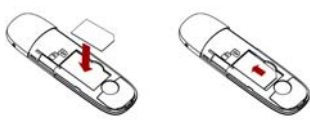

información. Por favor verificar el modelo del producto antes de la compra. ZTE reserva el derecho de cambiar las especificaciones y parámetros de los productos sin previo aviso.

## $\epsilon$  1588

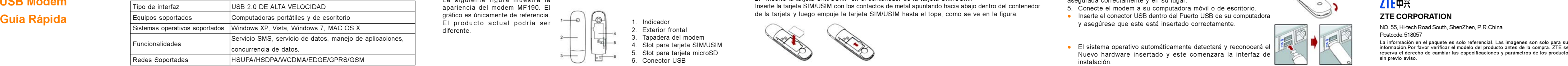

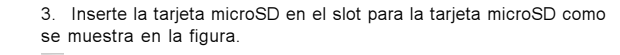

4. Coloque la tapa exterior del modem a nivel del resto del modem. Direccione la tapa exterior hasta que esta quede asegurada en los contactos plásticos y presione la tapa exterior hasta que esta quede asegurada correctamente y en su lugar.

- 5. Conecte el modem a su computadora móvil o de escritorio.
- Inserte el conector USB dentro del Puerto USB de su computadora y asegúrese que este está insertado correctamente.

- El sistema operativo automáticamente detectará y reconocerá el Nuevo hardware insertado y este comenzara la interfaz de instalación.

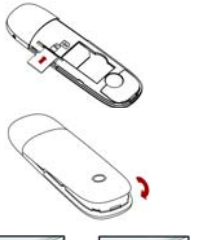

MF190

# ZTE USB Modem

#### *<u>oducción</u>*

ZTE中兴

Postcode: 518057

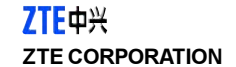

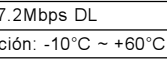

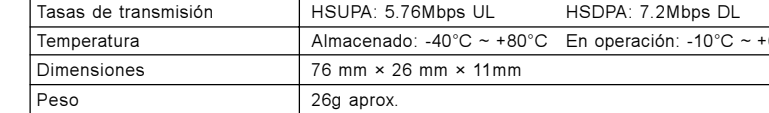

 $-$ 

## Cómo remover correctamente del sistema

Cierre la aplicación del software y después ya puede retirar el modem de la computadora de forma correcta.

## Alerta de Seguridad

## Para el propietario

- El uso de dispositivos de transmisión electrónicos está prohibido en aeronaves, gasolineras y hospitales. Por favor observe y obedezca todas las señales de advertencia y apague su modem en dichas situaciones.
- La operación de una computadora portátil y del modem de datos puede interferir con equipos médicos tales como aparatos auditivos y marcapasos.
- Tenga cuidado con las señales de advertencia en lugares como refinerías o fábricas de químicos donde se encuentran gases o materiales explosivos.
- Mantenga el modem fuera del alcance de los niños, puede causar lesiones si es usado como juguete o dañarse por uso rudo e inadecuado.

## Guía de instalación del Software

En los sistemas operativos diferentes los procedimientos de instalación pueden diferir uno del otro. Seguir las instrucciones de instalación del software.

#### Para SO Windows

Su sistema operativo iniciará automáticamente la instalación del software cuando conecte el modem a su computadora correctamente. Siga las instrucciones de instalación para completar la instalación del software.

#### www.importante:

#### Si el sistema operativa no inicia la instalación del software automáticamente, debe de correr la instalación del programa en la ruta siguiente: Mi PC > ZTEMODEM. Para SO Mac

El sistema automáticamente desplegara un icono ZTEMODEM CD-ROM en el escritorio cuando se haya insertado correctamente el modem a la computadora. Haga doble click en el paquete de instalación de software que se llama ZTEMODEM, y siga las instrucciones del programa para finalizar la instalación del software.

## INFORMACIÓN LEGAL

Copyright © 2011 ZTE CORPORATION. Todos los derechos reservados. Ninguna parte de esta publicación podrá ser modificada, cortada, traducida, reproducida o utilizada en ninguna forma o por ningún medio electrónico, mecánico incluyendo fotocopiado y microfilmado sin la previa autorización y permiso por parte de ZTE Corporation.

Este manual es publicado por ZTE Corporation. Nos reservamos el derecho de realizar las modificaciones en la impresión o actualizar la misma sin previo aviso.

#### Usando su Modem USB

- Use únicamente accesorios originales provistos por el fabricante. Usar accesorios no originales invalida la garantía.
- Evite usar el Modem cerca o dentro de estructuras metálicas o lugares que puedan emitir ondas electromagnéticas.
- El Modem no es a prueba de agua, manténgalo seco y guárdelo en un lugar fresco fuera de la luz del sol.
- Maneje el Modem con precaución. No lo tire, raspe o maltrate para evitar daño en el equipo. - No existen refacciones. Desmantelar o abrir el equipo invalida la garantía.
- El rango de temperatura de operación es de -10 grados C a 60 grados C y de 5% a 95% de humedad recomendada.

#### Limitaciones de la Garantía

- Esta Garantía no aplica en defectos o errores del producto causados por:
- · Abrasión razonable.
- Que el usuario no instale correctamente el software o no siga correctamente los procedimientos de instalación.
- $\bullet$  Uso incorrecto, negligencia, instalación impropia, desmantelar el equipo, almacenaje en lugares no adecuados.
- **·** Modificaciones o reparaciones no hechas por técnicos certificados de ZTE.
- Fallas de energía, fuego, inundaciones, accidentes, caso fortutito y fuerza mayor fuera del control razonable de ZTE.
- Uso de productos de otros fabricantes que causen defectos a raíz de la combinación de uso. - Cualquier otro caso fuera del rango normal del uso para el cual fue hecho el producto. El usuario no tiene el derecho de rechazar o regresar el producto, inclusive de que le sea reembolsado su dinero en caso de que incurra en las situaciones arriba descritas.

#### Limitación de la responsabilidad

ZTE no será responsable por cualquier pérdida de ganancia o indirecta, especial o por consecuencia de daños resultados o surgidos por la conexión mientras se utiliza este producto, aun o si no se ha informado a ZTE de la posibilidad de dichos daños, incluyendo pero no limitado a perder ganancias, interrupción de negocios, costos de capital, costo para sustituir la instalación o producto o cualquier costo por tiempo.